### **BAB IV**

# **HASIL DAN UJI COBA**

#### **IV.1. Tampilan Hasil**

Pada BAB ini akan dijelaskan tampilan hasil dari aplikasi yang telah dibuat, yang digunakan untuk memperjelas tentang tampilan-tampilan yang ada pada Sistem Informasi Geografis Lokasi Universitas Negeri dan Swasta di Kota Medan Berbasis Android.

#### **1. Halaman** *Homepage*

Halaman ini merupakan tampilan awal pada saat pengguna mengakses aplikasi sistem ini, dapat dilihat pada gambar IV.1 berikut :

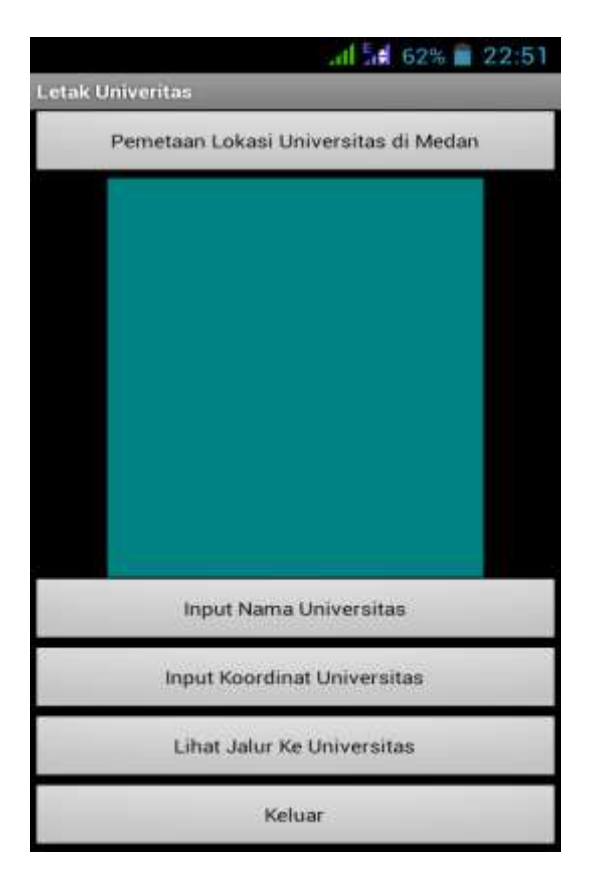

**Gambar IV.1. Halaman** *Homepage* **Pada saat Mengakses Sistem Informasi**

## **2. Halaman Login Admin**

Halaman Login Admin merupakan halaman untuk memasukkan user name dan password admin. dapat dilihat pada gambar IV.2 berikut :

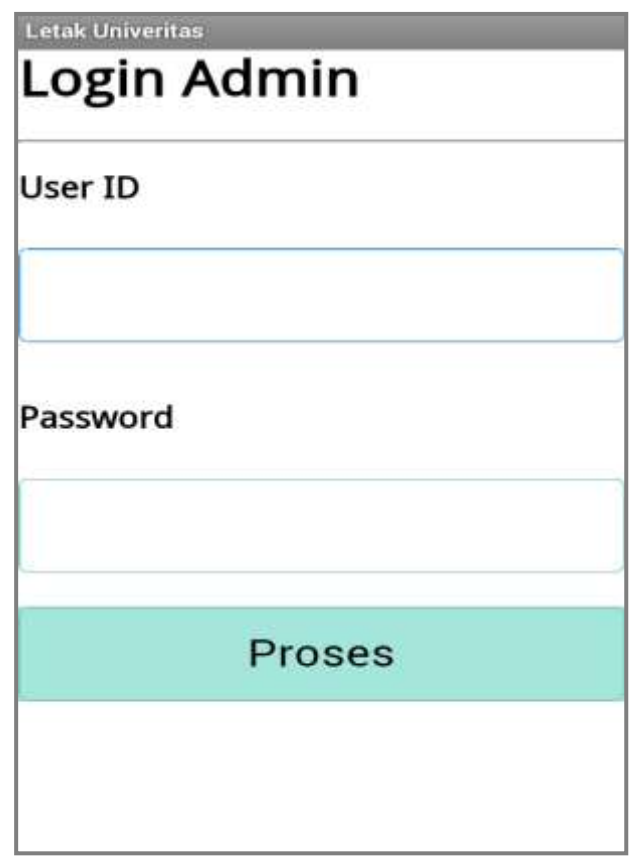

**Gambar IV.2. Halaman Login Admin**

#### **3. Tampilan** *Form* **Input Data Universitas**

Form ini digunakan sebagai membuat nama Universitas/objek baru serta jarak dari objek, Tampilan Form Data Universitas dapat di lihat pada gambar IV.3 berikut :

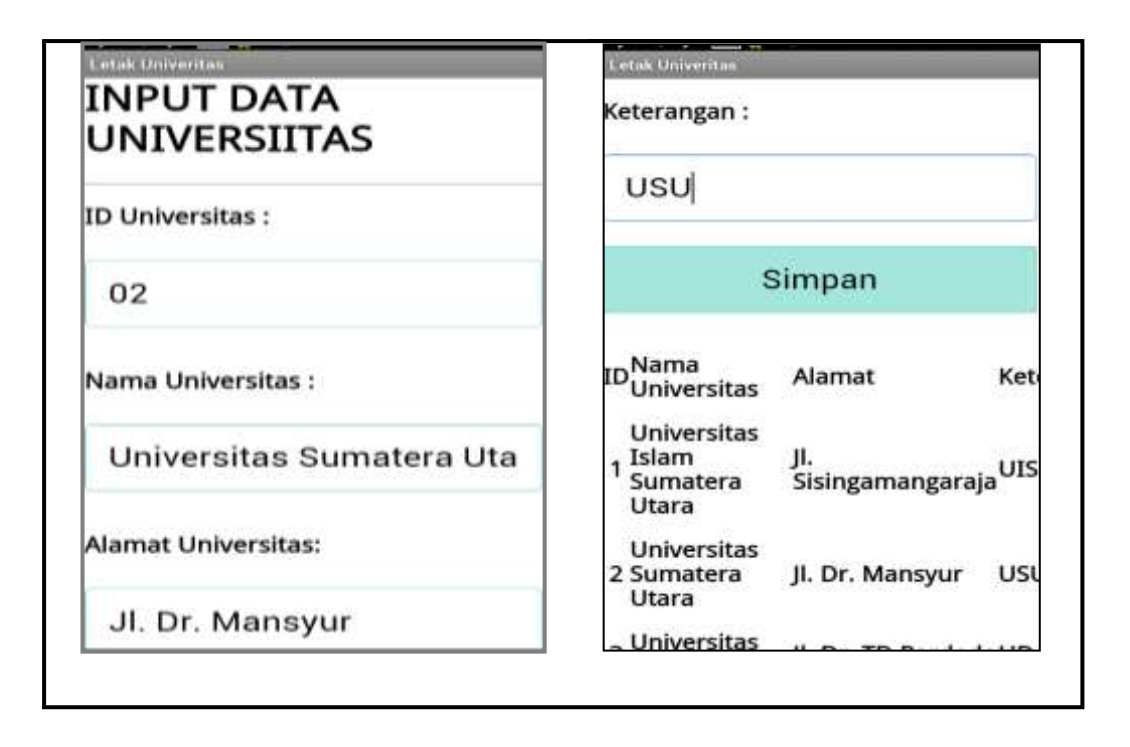

**Gambar IV.3. Tampilan Form Input Data Universitas**

### **4. Tampilan** *Form* **Input Koordinat**

Tampilan Form input Kordinat ini digunakan untuk membuat dan mengubah koordinat dari sebuah jalur/peta, Tampilan Form input Koordinat dapat dilihat pada gambar IV.4 berikut :

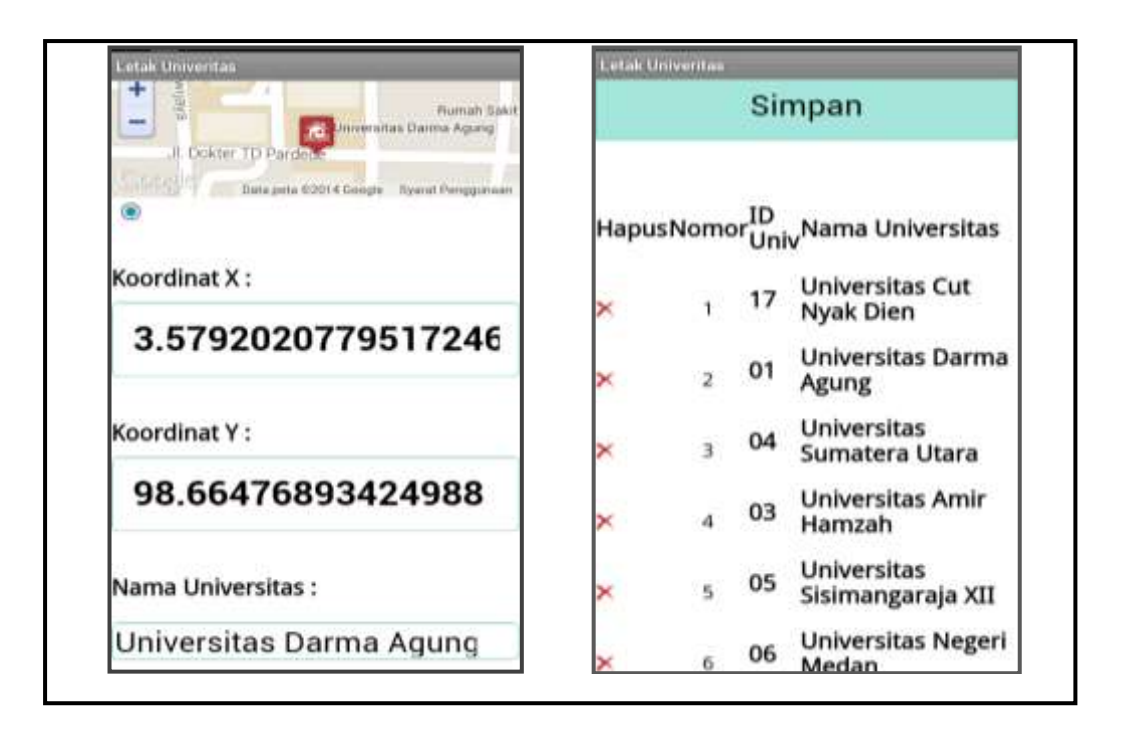

**Gambar IV.4. Tampilan Form Input Koordinat**

### **5. Tampilan** *Form* **Pencarian Jalur**

Aktifitas yang dirancang untuk menampilkan peta Kota Medan dan melakukan pencarian jalur tujuan. Tampilan Form Pencarian Jalur dapat dilihat seperti pada gambar IV.5 berikut :

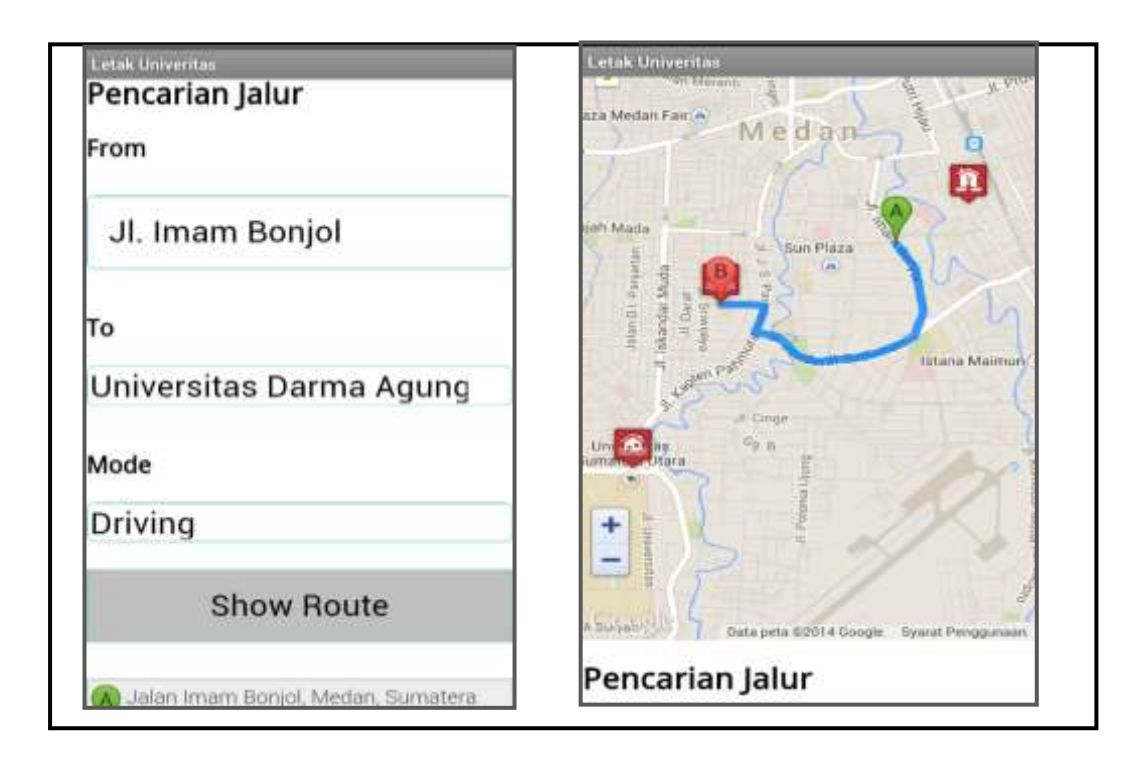

### **Gambar IV.5. Tampilan Form Pencarian Jalur**

#### **IV.2. Uji Coba Program**

Uji coba terhadap sistem bertujuan untuk memastikan bahwa sistem sudah berada pada kondisi siap pakai. Instrumen yang digunakan untuk melakukan pengujian ini yaitu dengan menggunakan :

- 1. Satu unit Laptop atau PC dengan spesifikasi sebagai berikut:
	- a. Processor : Minimal Pentium III-800 Mhz
	- b. Memory : Minimal 64GB
	- c. Hardisk : Minimal 5GB
	- d. Kartu Grafik : VGA 8 MB dengan monitor SVGA
	- e. Monitor : SVGA 1924x78 pixel kedalam warna 16 Bit.
- 2. Satu Unit Widget atau Mobile Phone Android dengan spesifikasi sebagai berikut :
	- a. Merk : Android OS 4.2 Jelly Bean
	- b. CPU : Dual Core 1,0 GHz
	- c. Internal ROM : 4 GB
	- d. RAM : 512 MB
	- e. Monitor :  $4.5$  inchi LCD IPS FWVGA 854 x 480 Pixels
- 3. Perangkat Lunak dengan spesifikasi sebagai berikut:

#### **IV.3. Kelebihan Dan Kekurangan Sistem Yang Dibuat**

IV.3.1. Kelebihan sistem yang dirancang :

- 1. Dengan adanya aplikasi ini memudahkan masyarakat dari dalam maupun luar daerah Kota Medan untuk mengakses lokasi Universitas Negeri maupun swasta.
- 2. Sistem ini lebih efektif dan efisien karena hanya dengan memakai aplikasi ini, informasi mengenai lokasi Universitas Negeri dan Swasta di Kota Medan dapat diketahui. Sehingga jika seseorang yang masih pertama kali datang ke daerah Kota Medan dapat mengetahui lokasi Universitas yang akan dikunjungi nya.
- 3. Memudahkan masyarakat Kota Medan maupun dari luar Kota Medan dalam mengetahui lokasi Universitas Negeri maupun Swasta, karena adanya input jalur tujuan.

IV.3.2. Kekurangan sistem yang dirancang :

- 1. Objek yang akan dibahas dalam perancangan adalah hanya mengenai Lokasi Universitas Negeri dan Swasta Di Kota Medan saja.
- 2. Data input yang dikelola hanya Nama Universitas Negeri dan Swasta dan titik koordinat lokasi tersebut.
- 3. Output yang dihasilkan adalah sistem berupa peta Jalur ke Universitas Negeri dan Swasta dan koordinat yang disajikan melalui google map.